## Change Investments - HSA

Once you have funds allocated to the investments within your HSA you will be able to change your investments and allocation percentages.

1. [Log](https://sentinelgroup.lh1ondemand.com/Login.aspx?ReturnUrl=%252f) In to your online account. If you cannot remember your log in or need help with the log in process, go [HERE](https://help-hub.knowledgeowl.com/help/logging-into-your-hsa-account).

2. From the **Accounts** menu select **Investment Summary.** Select Change Investments

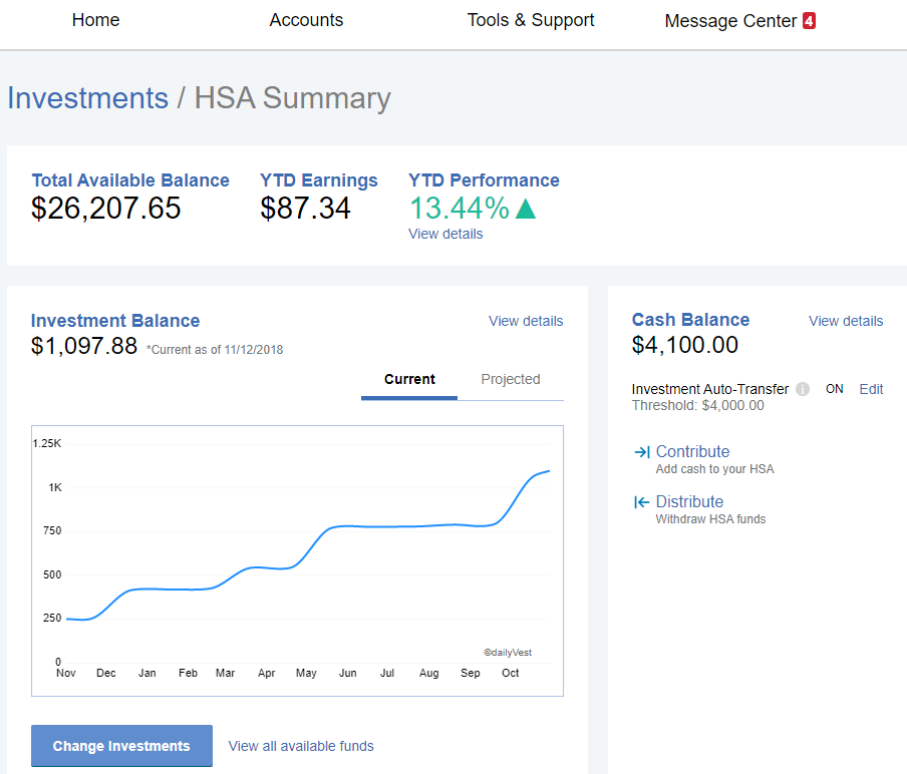

3. What do you want to change? You can choose to change All Investments, Current Portfolio, or only Future Investments. Select what to change by clicking on option, click Next.

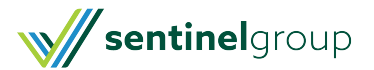

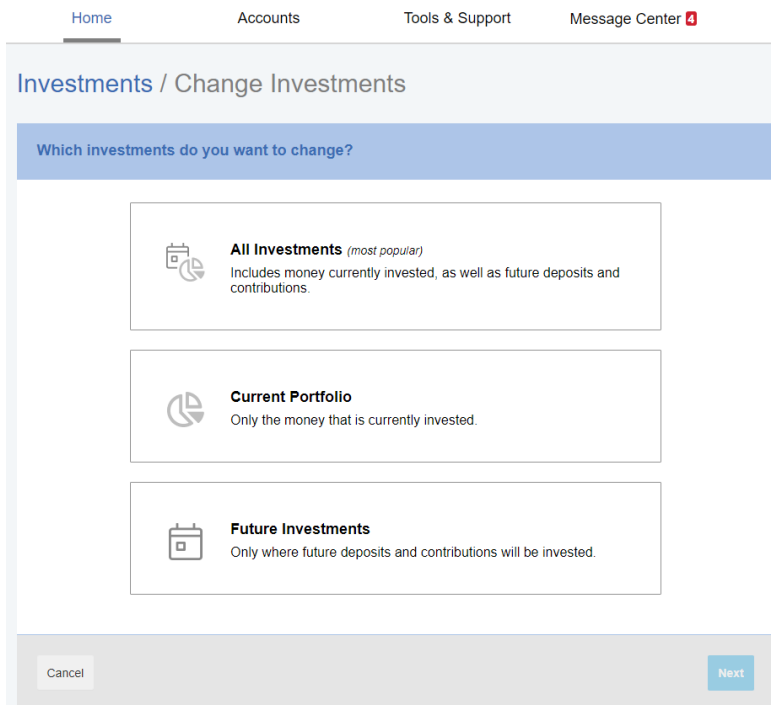

4. You may select your own Investments and allocation % or you can choose a guided selection. Select which method you prefer by clicking on the box and then click Next

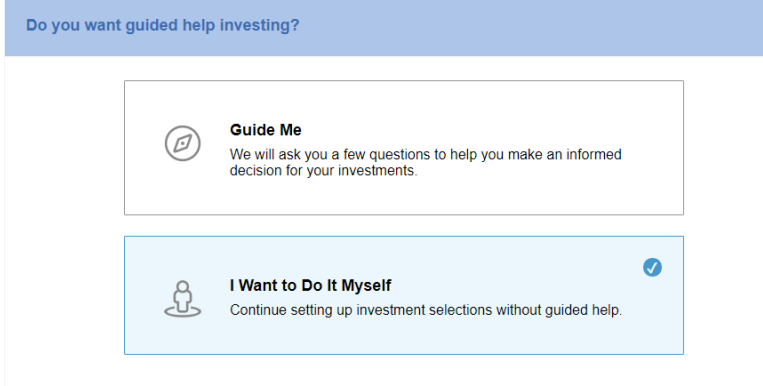

You will be walked through the pre-selected funds if you selected Guide Me. I Want to Do It Myself will bring you to select the funds and allocation % for your investments (Be sure total allocation equals 100%). Click Submit to complete your Setup.

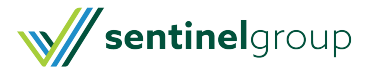